## **ENGLISH RESEARCH**

To understand which records are available for England, the best place to start is GENUKI (Genealogy United Kingdom & Ireland). http://www.genuki.org.uk

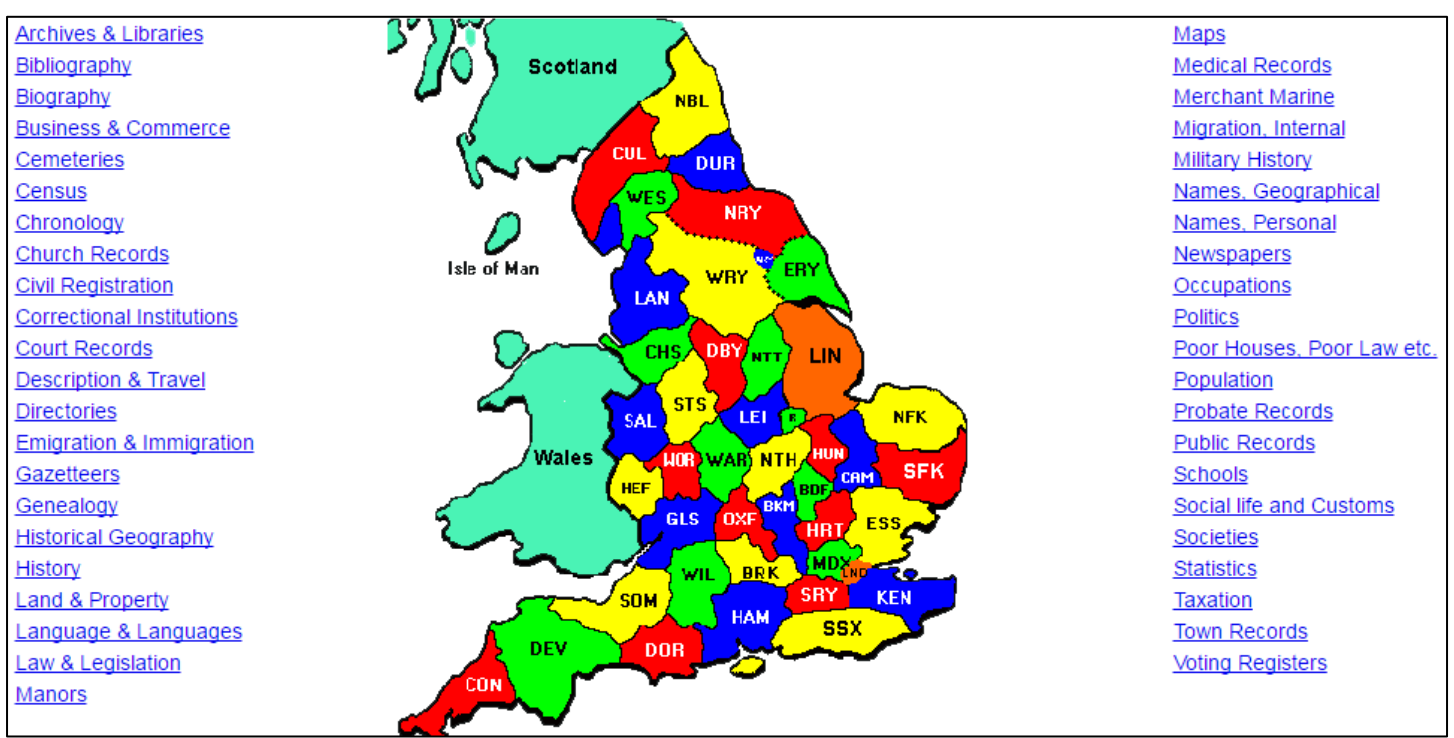

Once on the website, select the country (in this case England) and then either search by county or record type. This is a great way to become familiar with the resources available in your county of interest. Cyndi's List is also a good spot to see what's available http://www.cyndislist.com/uk/eng/ with over 31,000 organized links for the UK and 14,000 when you drill down to just England.

Birth, marriage and death records are available on both Ancestry and Findmypast with a subscription to their world packages. On the free side you can do almost as much with FreeBMB

http://www.freebmd.org.uk or the official Public Record Office Site at http://www.gro.gov.uk Free

BMD is pretty comprehensive up to the 1970's and allows you to specify the registration district or county with a wide date range. The new PRO site allows you to do death and marriage searches from 1837 to 1915 for births and 1957 for deaths. The difference here over FreeBMD or even Ancestry is that you get the age at death and the mother's

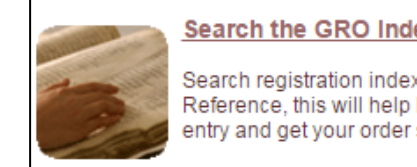

#### **Search the GRO Indexes**

Search registration indexes to find a GRO Reference, this will help locate the correct entry and get your order sooner.

maiden name on a birth. Unfortunately, you can only search 2 years at a time so I recommend that you try to find the individual on FreeBMD first and then do a search on the PRO to get the additional details. You will have set up an account on the PRO site in order to use it but the searches are free. If you find a record you want, it will cost £9.25 or about \$16 and the certificate will be mailed to you. The PRO just completed the trial of an email PDF service for £6 and I hope that we will see this implemented permanently sometime in 2017.

# **BEST UTILITY PROGRAMS FOR A NEW COMPUTER**

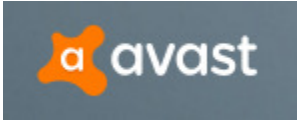

Antivirus – The top free antivirus is Avast https://www.avast.com/en-ca/index It works on everything from XP to Windows 10 and provides malware and web protection in addition to the usual antivirus protection and scans. They will try to get you to upgrade to the premium (paid) version but there if no need to do

so although you might have to look for the "Free" button which won't be a prominent as the full service button.

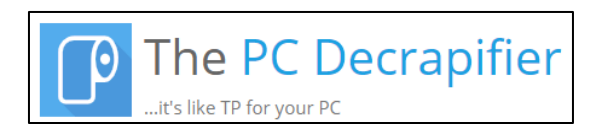

.ibre0ff

The Document Foundation

If you have a brand new PC, you might want to consider running Decrapifier https://www.pcdecrapifier.com which will remove all of the bloatware supplied with a new PC and which ultimately will ask you to register and pay for it.

Decrapifier will identify all of the items installed on your PC, that's aren't necessary to Windows, and give you a check list of items you want removed. This program is free.

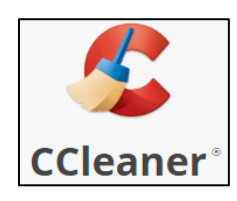

C-Cleaner https://www.piriform.com/ccleaner also has free and premium versions although the free version is all most users need. C-Cleaner will go through your hard drive and identify all of the useless and temporary files which have been created and then remove them for you. You have complete control over what it removes eg. cookies or your browser history.

There are a couple of extra features in this program that are also useful. The Registry cleaner which is easy to run and will save a copy of the registry before it fixes anything. Finally, under the Tools icon you can select the Uninstall utility which will do a better job of removing program fragments than the Control Panel uninstaller.

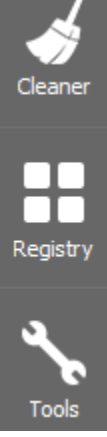

LibreOffice https://www.libreoffice.org is probably the best free Microsoft Office alternative. It has a word processor, spreadsheet, database and presentation program plus some extras. It will open and save Microsoft Office and Word

Perfect Suite files and so can be useful for opening some older version files we come across in genealogy. It is totally free although they do ask for a donation to support the continued improvement of their products.

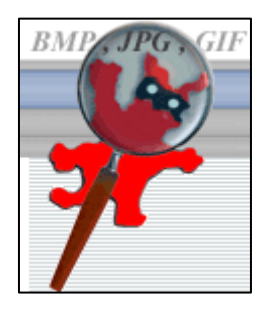

Irfanview http://www.irfanview.com is my choice for an all inclusive imaging program. It will open all kinds of image files and allow you to convert them to other formats or reduce the size for emailing, etc. Irfanview will also integrate with your scanner software to give you better control of scanning. This program is free and be sure to download and run the Irfanview Plugins utility after installing the main program to cover all possible image file formats. There are a lot extra features in this program that could use up an article of its own so explore it and read the help menus.

#### **GEDCOM's**

GEDCOM files are used to transfer genealogical data between programs and to provide an extra way of backing up your file. The GEDCOM format breaks down the data from your program into individuals, events, dates, places and facts. It is like what a basic text (txt) file is for a word processor.

You shouldn't open or edit a GEDCOM file or you could damage your genealogical data. The image at right is a fragment of a GEDCOM file which shows the headers or labels followed by the data.

To create a GEDCOM file you use the "Export" utility of your genealogy program and to open a GEDCOM file you use the "Import" utility. These are different from the Save and Open commands although some programs will recognize the GEDCOM format and open it like a regular genealogy file.

1 FAMS @FO1@ 1 FAMC @FO2@ 0 @IO2@ INDI 1 NAME Elizabeth /WHITEBREAD/ 1 SEX F 1 BIRT 2 DATE 1785 2 PLAC Hadlow, Kent, England<br>2 SOUR @S1693@ 3 PAGE Batch C131351 3 DATA 4 TEXT Elizabeth Whitebread Christening 03 FEB 1785 1 DEAT 2 DATE 29 OCT 1849<br>2 PLAC Uckfield, Sussex, England 2 SOUR @S1691@ 3 PAGE 1849 - 4Q Vol. 7 - Pg. 385 Uckfield 2 SOUR @S1698@ 3 PAGE Copy of an 1849 death in Uckfield, Sussex 3 DATA 4 TEXT No. 189; Twenty ninth October 1849 Uckfield;

If you want to inspect a GEDCOM file, I would recommend opening it in a program like Family Tree

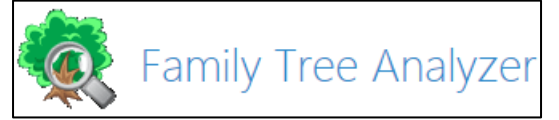

Analyzer https://ftanalyzer.codeplex.com which is a free program and will present your data in multiple ways including identifying errors.

If someone sends you a GEDCOM of their family, I would recommend opening it in a separate file and then input the people you want manually into your master file. If you import their GEDCOM into your file you will get all of their collateral relatives and won't be able to remove them later. The same logic applies to sending someone your family data where you should send them only the family line they relate to rather than your entire file. Most genealogy programs will let you specify the "descendants of" or "ancestors of" when creating a GEDCOM so look for it in the options.

## **DNA**

There are three types of DNA test:

**Y-DNA** which only applies to males and follows the surname line or father's, father's, father etc. Mitochondrial or **MT-DNA** which is inherited by all children but only passed on by females so it follows the mother's, mother's, mother, etc.

Autosomal or **AT-DNA** which is inherited by everyone with 50% from each of their parents.

Both Y and MT DNA can reach back into your distant past but only along very narrow bands while AT DNA covers all of your ancestors but degrades by 50% with each generation so is only useful for the last five generations at this point in time. This is why it is important to get your oldest relatives tested while you can.

#### Computer / Genealogy Special Interest Group – 04 JANUARY 2017

There are major three companies doing testing but only FamilyTree DNA https://www.familytreedna.com offers tests for all three types. 23andme https://www.23andme.com/cas/ and Ancestry https://www.ancestry.ca/dna/ only offer autosomal DNA tests. They all have their own databases of test subjects and will provide matches with others sharing the same profiles. They also offer different tools for analyzing and comparing your test data. The important thing to remember is that all of these companies allow you to download your raw data file so you can upload it to third party analysis websites like GEDmatch https://www.gedmatch.com and https://dna.land where you can cross-reference with others regardless of who they tested with. Both of these third party sites are free and more are popping up as this type of testing becomes popular. I recommend that you look at all of them and compare their prices which can vary substantially when you add shipping and mailing back the kits. They all have regular sales and offer discounted kits at genealogy conferences.

There are also a number of independent websites like the International Society of Genetic Genealogy http://isogg.org where you can study using DNA for genealogy and get recommendations. Also consider looking at blogs by the leading DNA experts like Blaine Bettinger http://thegeneticgenealogist.com or Cece Moore http://www.yourgeneticgenealogist.com where you can get the latest information and stay on top of developments.

Using DNA for genealogy is like fishing – if you don't have a line in the water you won't catch anything!